コンピュータ教育における 教育的インターフェイス

> 市ノ瀬 一\*

# Pedagogical Interfaces in the Computer–Programming Training

Shin-ichi Ichinose

## §1.ま え が き

従来のコンピュータ教育において、プログラミング言語を学習させても、それだけでは 論理性が育つとは限らなかった.それは,すべてをかりそめの約束ごととしてとらえ.暗 記と手続きに埋没する中で、記号操作の技術に習れてしまうことが起こるからである。基 本的に,論理というものは,自分自身に対して説得していくプロセスの記述である.私た ちは,ものごとに関連を持たせ,まとまりをつくり,構造をつくり出そうとして生きてい るからこそ、そういった構造化のできないものを、自分自身に対して説得することができ ないのである.こうした人間の情報処理能力の弱さに思い至る時,「人間にとって,コン ピュータとはいかなるものか?」と改めて問い直したくなる。コンピュータが私たちの心 の中にあった、シンボルを操作するという本性を拡大した存在であることに気づくのは容 易であろうり。ここから、シンボル活動に伴なうプラスの面もマイナスの面も、必然的に 拡大されていくという宿命が生じてくる。コンピュータ教育を考える時。第一に、この点 を踏まえる必要があると考えられる.

文字使用から始まった人類のシンボル活動が、コンピュータの出現によって、その頂点 に達し, 同時に, シンボル使用の歪みも拡大の一途をたどってきた. その結果, 機械的で あることが、すなわち非人間的であるかの如きイメージを人びとの心に定着させてしまっ た.しかし、ここで考えなければならないことは、機械的であることが非人間的になるの もシンボル使用の歪みから起こるのであれば,機械的であることを人間的にするのも.そ れを正しいシンボル使用のコンテキストの中に位置づけることを通じて可能となることで ある。こうしたシンボル活動の抽象性と形式性がもたらすマイナス面を克服する方策もま た、私たち自身の心の中から生み出し、それをコンピュータ教育に実現させていくことが 望まれよう.

今や,コンピュータは,人びとが「わかる」「わかりあう」ための,媒体として利用さ れ始めた.コンピュータを用いて「絵」を描いたり,その「絵」を動かしたりできるよう になるにつれて、シンボル本来の多元的な機能を取戻す方向が見えてきた。私たちは、今 や、コンピュータを媒体として、自らに適したシンボルを生み出し、それを使いこなすこ とによって,ものごとをよりよく「わかる」ことができるようになった,コンピュータは 確かに「考える」ことができる。しかし,私たちを離れて「勝手に」考えるのでなく,私 たちと共に考える機能こそ,諭理性を育てるコンピュータ教育が特に必要とするものであ る.

本稿では,こうした目的意識の下に,対話型グラフィックスのシステム化を通じて,学 習者がコンピュータと共に考えていく知的インターフェイスを作成したい。

### § 2. モデル設計思想

コンピュータ教育において、人間と極く自然な相互作用ができるシステム作りを実施す る場合,コンピュータが画面にメッセージを出し,人間がキーボードを通じて意志を伝え るというパターンが基本となる<sup>20</sup>. このような思想の具体化は,コンピュータを用いて絵 を描こうとする試みに始まると言える.そこで,「ペン」と「画用紙」に相当するものを, あらかじめ構成しておき、学習者は、この枠組みを出発点として、好みの機能を考案し、 付加していくことによって,自らに適したシンボルを生み出すことができよう3). このよ うな知的空間を構築するための1つの素材として,MS-DOSとBASICの組み合わ せを選んだ4).

本節では,まず本モデル設計の出発点であるグラフィック・カーソルについて述べる. 次に、学習者がコンピュータを媒体として、自らに適したシンボルを生み出していく舞台 となる機能空間の構築について述べる。

### 2.1 グラフィック・カーソル

「ペン」の役割をするグラフィック・ カーソル3)は、極めて単純な発想から 作ることができる.Fig. 1に示すよう に、矢印がテンキー番号の方向に移動 し、方向として4つしかないので、そ れぞれのキーを方向ごとに割りふれば よい、つまり、リストー1に示すよう に、1を入力すれば、左に行く時と下 に行く命令の時だけ真を表すように設 計しておく、ここで、130行のダミー 変数XXとYYは前に書いた矢印を消 すために、その座標を一時的に記憶し ておく器であり, X のために X X , Y のためにYYを用意してある。その受 け渡しは消し終わった時点で行うので、 310行のコマンドが受け渡しになる. もちろん,ここで述べたグラフィック・ カーソルはマウスに置き換えると,も っと簡単に絵が描ける。しかし,ここ では、プログラムの世界でペンの動き をイメージ化することに意義があるの で、マウスの使用は前提としない。

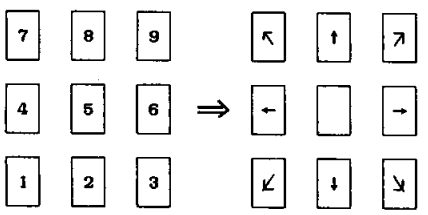

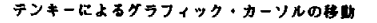

#### $F$ ig. 1

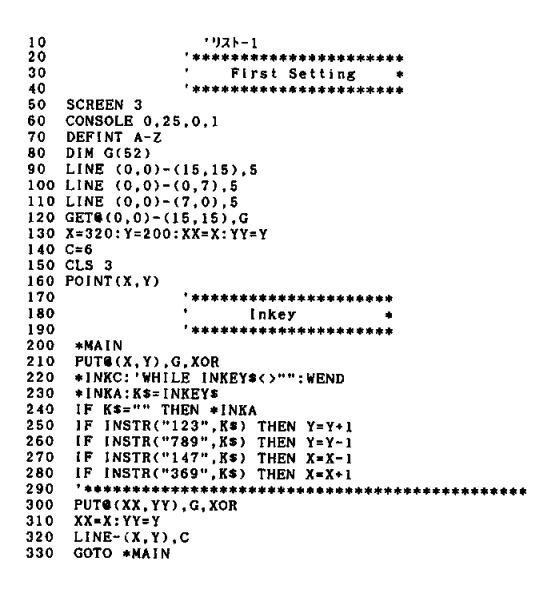

 $\begin{smallmatrix} 1 & 0 \\ 2 & 0 \end{smallmatrix}$ 1121-2 30 40 \*\*\*\*\*\*\*\*\*\*\*\*\*\*\*\*\*\*\*\*\*\*\* **SCREEN 3** 50 50 CONSOLE 0, 25, 0, 1<br>
70 DEFINT A-Z<br>
80 DIM G(52)<br>
90 LINE (0, 0)-(15, 15), 5<br>
90 LINE (0, 0)-(15, 15), 5<br>
100 LINE (0, 0)-(7, 0), 5<br>
110 LINE (0, 0)-(7, 0), 5<br>
110 LINE (0, 0)-(7, 0), 5 120 GETR(0.0)-(15.15).G 130 X=320: Y=200: XX=X: YY=Y  $140$  C=6<br>150 CLS 3 160 POINT(X,Y) 170 ,<br>\*\*\*\*\*\*\*\*\*\*\*\*\*\*\*\*\*\*\*\*\*\*\* \*\*\*~~<br>-{nkey<br>\*\*\*\*\*\*\*\*\*\*\*\*\*\*\*  $\frac{180}{190}$ ......... \*MAIN<br>
PUTE(X,Y),G,XOR<br>
\*INKC:'WHILE INKEY\$<>"":WEND<br>
\*INKC:'WHILE INKEY\$<br>
FINKC:'WHILE INKEY\$",K\$) THEN Y=Y+1<br>
IF INSTR("789",K\$) THEN Y=Y-1<br>
IF INSTR("79",K\$) THEN X=X-1<br>
IF INSTR("369",K\$) THEN X=X-1<br>
IF INSTR("369",K\$) 200 \*MAIN 210  $\frac{220}{230}$ 240 250 260 270 280 290 300  $310$  $LINE-(X,Y), C$ <br>GOTO \*MAIN 320  $330$  $\frac{340}{350}$ .<br>\*\*\*\*\*\*\*\*\*\*\*\*\*\* Function Call \*\*\*\*\*\*\*\*\*\*\*\*\*\*\*\*\*\*\*\*\* 360 370 \*SUBCALL  $SK = INSTR("=++/-SLQ", K*)$ 380 ON SK GOSUB \*FUNC, \*FUNC, \*FUNC, \*FUNC, \*FUNC, \*FUNC, \*FUNC, \*FUNC<br>RETURN 390 400  $410$ \*\*\*\*\*\*\*\*\*\*\*\*\*\*\*\*\*\*\*\*\* Function 420 .<br>\*\*\*\*\*\*\*\*\*\*\*\*\*\*\*\*\*\*\*\*\*\* 430  $*$ FUNC  $\frac{440}{450}$ 470 RETURN 480

### 2.2 機能空間の構築

コンピュータを媒体として,多元的なシンボルを生み出していく舞台は,学習者の興味 の進展につれ,付加機能の変更を余儀なくされることも出てくる.それゆえ.機能空間の 変更・拡張は容易でなければならない.リスト-2に示すように,このモデル設計では. 学習者が容易に機能の変更・拡張ができるように、INSTR文とON~GOSUB~文 を組み合わせて、その中の変数を選択することで実現されるよう設計してある。リストー 2では,空の機能空間だけを用意し,このプログラムを実行した場合には,とりあえず 「\*SUBCALL」に飛び、そこで今のところ全て「\*FUNC」に飛ぶようにしてあ る。このスペースこそ、学習者のコンピュータとの関わりの強さに従って、豊かな内容を 持ち,自分自身の可能性を引き出し,それを伸ばしていける部分である.

これが、コンピュータ教育において、学習者とコンピュータの相互交流を支援する立場 に立ったアプローチである。次節では、そのための具体的なシステム構成について述べた  $\mathfrak{b}$ 

### §3.システム構成

前節の枠組に諸機能を付加して、知的空間を拡大させていく具体例について説明する。

3.1 ソフトウェア構成

ソフトウェア構成を Fig. 2 に示す. 各ソフトウェアの概要は次のとおりである. ① 初期設定

グラフィック・カーソルの矢印を16×16 ドットの大きさで描く. 大きさ637×339 の画用紙を作成する.

② メインルーチン 線を描くルーチンを定義する。グラフィ ック・カーソルが画用紙枠をはみ出した時 の処置および画面消去の手続を述べる.

- 3 機能選択 付加すべき諸機能の割りつけを定義する。
	- 3.2 機能付加

コンピュータ教育において、新しいアルゴ リズムを見つけ出すことは、かなり高度な知 的活動である。プログラム言語そのものの学 習を主とするのでない限り、むしろ、アルゴ リズムの枠組を与えて、学習者の具体的な興 味に即して、ツール・プログラムに何かを付 け加えることから始めるのが適当と考えられ る。コンピュータと対話させながら、知的空 間の拡大をめざす、本モデルでは、以下に述

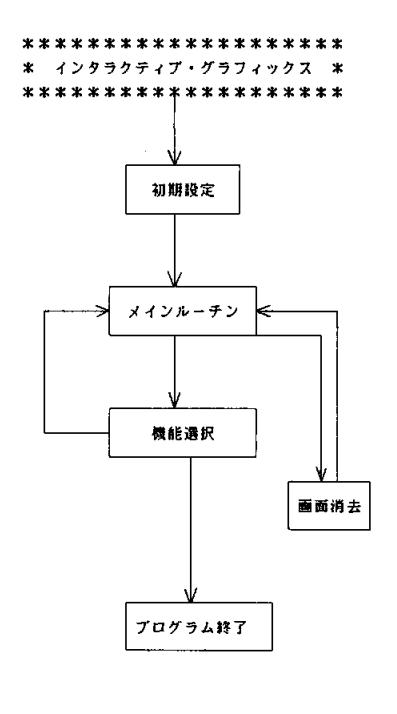

$$
F is 2
$$

べる8つの機能を学習者のレベルに応じて、プログラム化させていく方法を採用しよう. 8つの機能を Fig. 3に示すように、その機能名を命名しておく、全体のシステムプロ グラムはリストー3に示されている.

1 色を変えて描いてみたい(\*CLR)

$$
\begin{array}{c}\n\end{array}
$$
\n
$$
\begin{array}{c}\n\end{array}
$$
\n
$$
\begin{array}{c}\n\end{array}
$$
\n
$$
\begin{array}{c}\n\end{array}
$$
\n
$$
\begin{array}{c}\n\end{array}
$$
\n
$$
\begin{array}{c}\n\end{array}
$$
\n
$$
\begin{array}{c}\n\end{array}
$$
\n
$$
\begin{array}{c}\n\end{array}
$$
\n
$$
\begin{array}{c}\n\end{array}
$$
\n
$$
\begin{array}{c}\n\end{array}
$$
\n
$$
\begin{array}{c}\n\end{array}
$$
\n
$$
\begin{array}{c}\n\end{array}
$$
\n
$$
\begin{array}{c}\n\end{array}
$$
\n
$$
\begin{array}{c}\n\end{array}
$$
\n
$$
\begin{array}{c}\n\end{array}
$$
\n
$$
\begin{array}{c}\n\end{array}
$$
\n
$$
\begin{array}{c}\n\end{array}
$$
\n
$$
\begin{array}{c}\n\end{array}
$$
\n
$$
\begin{array}{c}\n\end{array}
$$
\n
$$
\begin{array}{c}\n\end{array}
$$
\n
$$
\begin{array}{c}\n\end{array}
$$
\n
$$
\begin{array}{c}\n\end{array}
$$
\n
$$
\begin{array}{c}\n\end{array}
$$
\n
$$
\begin{array}{c}\n\end{array}
$$
\n
$$
\begin{array}{c}\n\end{array}
$$
\n
$$
\begin{array}{c}\n\end{array}
$$
\n
$$
\begin{array}{c}\n\end{array}
$$
\n
$$
\begin{array}{c}\n\end{array}
$$
\n
$$
\begin{array}{c}\n\end{array}
$$
\n
$$
\begin{array}{c}\n\end{array}
$$
\n
$$
\begin{array}{c}\n\end{array}
$$
\n
$$
\begin{array}{c}\n\end{array}
$$
\n
$$
\begin{array}{c}\n\end{array}
$$
\n
$$
\begin{array}{c}\n\end{array}
$$
\n
$$
\begin{array}{c}\n\end{array}
$$
\n
$$
\begin{array}{c}\n\end{array}
$$
\n
$$
\begin{array
$$

Fig. 3

色を変えるには、LINE文のカラーモードを決める変数「C」の値を変えるサブルー を作ればよい. リストー2のプログラムで Function として用意しておいた「=」を, カラーチェンジモードとする。580行の色変更のサブルーチンを呼び出す度にカラーナ ンバーを1つづつアップするように設計され、また、カラーナンバーが7以上になるよ うなら0に戻すように定義されている.

2 1ドットづつ動くばかりではなく、10ドットづつでも動くようにしたい (\*TURB O)

TURBO命令も「+」で呼び出す毎に±10動くか、±1かを切り替えている。その ための切替変数が「T」で、メインルーチンも変更されている。今まで、単純にXY軸 方向に±1としていたものを、Tとおいた。初期設定で変数Tを10と設定してあるのは、 一度. 「TURBO OFF」のメッセージを出しておきたいためで、最初にメッセー ジをおくようにすれば、このような無理をする必要はない。

- 3 いつも描くばかりでなく、描かずに移動させたい(\*DROWPOINT) ペンのアップ・ダウンもTURBO命令と同じ発想である. 特に、解析するまでもな いが、リスト-3の490行のLINE文が変更されている点に留意されたい。
- 4 色塗りをしたい (\*PAINTING)

850行から始まる色塗り命令は、Fig 4に示すように、塗る位置、塗る色、枠の色を 順次, サブルーチン( \* G C U R S O R ), サブルーチン( \* P A I N T C O L O R ) を呼び出しながら,実行していく.Fig.6および Fig 7に示す二つのサブルーチン

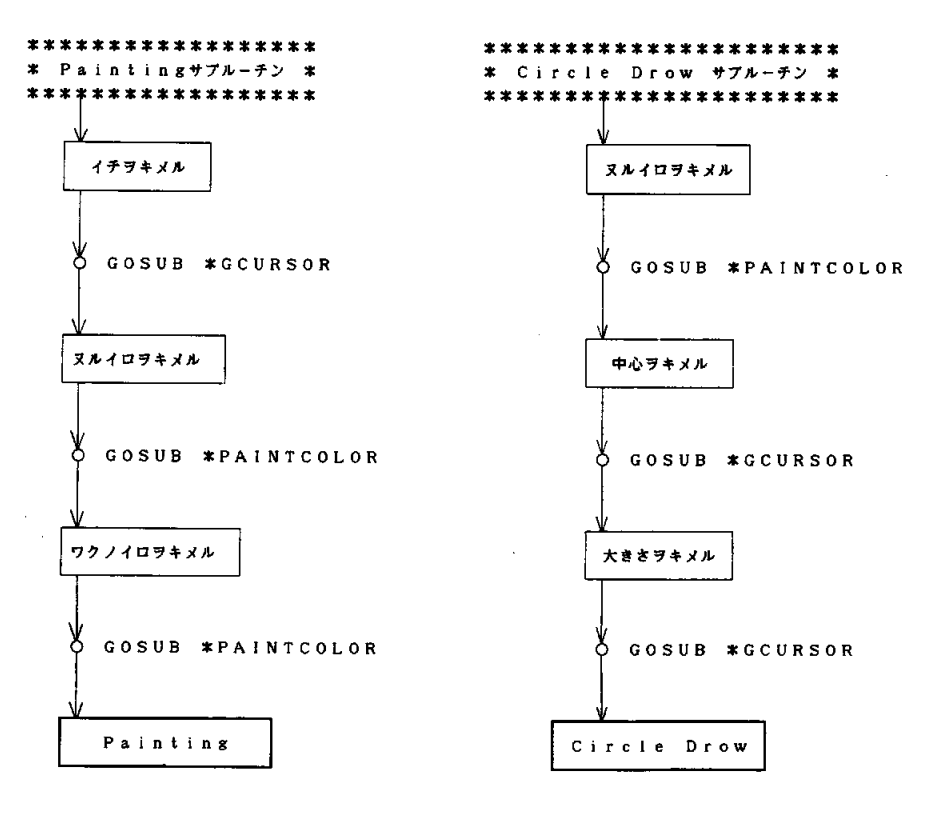

Fig. 4 Fig. 5

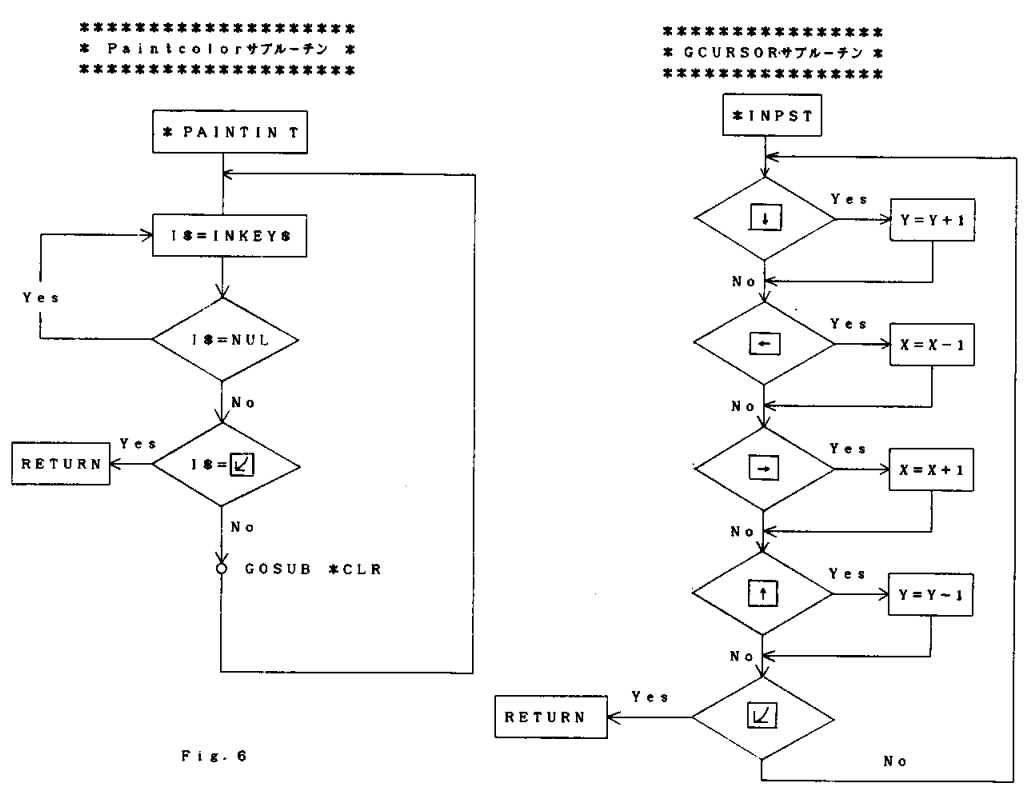

 $F1G.7$ 

は、次の円を描く場合にも呼び出され、本モデルで基本的な役割を演ずる。

- 6 円を描いてみたい (\*EN) 1190行の円命令も, Fig. 5に示すように, 塗る色, 中心位置, 大きさ (半径) の順 番で, Fig. 6と Fig. 7に示したサブルーチンを呼び出しつつ描くようにしてある.
- 6 描いた絵をファイルに保存したい(\*DSPSAVE)
- ⑦ 描いた絵をファイルからロードしたい (\*DSPLOAD) 保存用のサブルーチンが1700行から始まる\*DSPSAVEおよび\*DSPLOAD である。 \*DSPSAVEを実行すると、B, R, G (青, 赤, 緑) の文字がファイル 名の後に追加されて、それぞれが独立した3個のファイルとなる。SAVEとLOAD の実行はファイル名の入力で行える.
- 8 描いた絵を消して終了したい (\*QUIT) 画面消法のサブルーチンが \*CLEARDSPであり、プログラムを終了したい時は, サブルーチン(\*QUIT)を実行する。

機能空間として、上述の8つを選んだが、学習者の興味の対象が拡大していくにつれ, 学習者自身が工夫して、知的空間を豊かにしていくことが教育上好ましい。そうした目 的に対応できるように、システムの枠組を単純な形に作り、機能を順次付加していける ように設計した。こうした Training を通じて、学習者が何よりも、知的インターフェ イスの開発の一端を、プログラム言語の世界に立って体験できると考えられる。

 $\bar{z}$ 

10<br>20 ・<br>\*\*\*\*\*\*\*\*\*/>ターラクティフ゛・ク゛ゔフィックス\*\*\*\*\*\*\*\*\*\*\*\* 30 CLEAR, 8H100  $\frac{1}{40}$ 50 60 70 80 90  $\ddot{\phantom{0}}$ 100 119 \*\*\*\*\*\*\*\*\*\*\*\*\*\*\*\*\*\*\*\*\* -----------------------<br>\*\* First Setting -\*<br>\*\*\*\*\*\*\*\*\*\*\*\*\*\*\*\*\*\*\*\*\*\*  $\mathcal{L}_{\mathbf{R}}$  . 130  $\begin{array}{ll}\n\text{SCREEN} & 3 \\
\text{CONSOLE} & 0.25.0.1\n\end{array}$ 140 150 CONSOLE 0,25,0,1<br>
DIN G(52)<br>
DIN G(52)<br>
LINE (0,0)-(15,15),5<br>
LINE (0,0)-(0,7),5<br>
LINE (0,0)-(7,0),5<br>
LINE (0,0)-(7,0),5<br>
LINE (0,0)-(15,15),6<br>
X=320:Y=200:XX=X:YY=Y<br>
C=6:DRW=-1:T=10<br>
C=6:DRW=-1:T=10  $160$ 170 180 190 200 210 220 230 C=6:DRW=-1:1=10<br>CLS 3<br>XMIN=1:XMAX=638:YMIN=20:YMAX=359<br>LINE(XMIN-1,YMIN-1)-(XMAX+1,YMAX+1),7,B<br>GOSUB \*TURBO<br>GOSUB \*DROWPOINT<br>LOCATE 0,24<br>AREXALLE TO THE TO THE TO THE TO THE TO THE TO THE TO THE TO THE TO THE TO THE TO THE 240 250 260 270  $\frac{280}{290}$  $\frac{300}{310}$ \*\* Inkey \*<br>\*\*\*\*\*\*\*\*\*\*\*\*\*\*\*\*\*\*\*\*\*\*\*\*  $320$ \*MAIN (X) (X) A XOR<br>
FURC: 'WHILE INKEYS'>"": WEND<br>
\*INKC: 'WHILE INKEYS'>"": WEND<br>
\*INKC: 'WHILE INKEYS'>": "WEND<br>
\*INKC: 'WHILE INKEYS', KS) THEN Y-Y-T<br>
IF KS="" THEN \*INKA<br>
IF KS="" THEN \*INKA<br>
IF INSTR("123", KS) THEN 330 \*MAIN 340 350 360 370 380 390 400 410 420 430 440 450 460 470 480 490 500  $\frac{510}{520}$ , \*\*\*\*\*\*\*\*\*\*\*\*\*\*\*\*\*\*\*\*\*\*\*\*\*\*  $\frac{530}{540}$ 550<br>560<br>570 **\*SUBCALL** VELINSTR("=+\*/-SLQ", K\*)<br>SX=INSTR("=+\*/-SLQ", K\*)<br>ON SX, GOSUB \*CLR, \*TURBO, \*DROWPOINT, \*PAINTING, \*EN, \*DSPSAVE, \*DSPLOAD, \*QUIT  $580$ RETURN  $\frac{590}{600}$ 1999999 \*\*\*\*\*\*\*\*\*\*\*\* ÷ \*\* Color Change<br>\*\*\*\*\*\*\*\*\*\*\*\*\*\*\*\*\*\*\*\*\*\*\*\*\*\*\*\* 610 620  $+CLR$  $\frac{630}{640}$  $C=C+1$ <br>IF C>7 THEN  $C=0$ COLOR 7<br>LOCATE 0.0: PRINT"COLOR="; 650 660  $\frac{670}{680}$ COLOR C<br>PRINT "■"; RETURN 690 090<br>700<br>710<br>720<br>730<br>740 \*TURBO 780<br>780<br>770<br>770<br>780<br>790 **RETURN** \*\*\*\*\*\*\*\*\*\*\*\*\*\*\*\*\*\*\*\*\*\*\*\*\*\*  $'$ \* Pen up/down<br>\*\*\*\*\*\*\*\*\*\*\*\*\*\*\*\*\*\*\*\*\*\*\*\*\*\*\*\* 800 \*DROWPOINT 810 \*boxervint<br>
COLOR 4:LOCATE 20,0<br>
IF DRW<>0 THEN DRW=0 :PRINT "Pen up ":RETURN<br>
DRW=-1:PRINT "Pen down" 820 830 840<br>850<br>850<br>860<br>870 **RETURN** \*\*\*\*\*\*\*\*\*\*\*\*\*\* \*\*\*\*\*\*\*\*\*\*\* \*\* Painting \*\* 880 890 \*PAINTING<br>CO=C:DRW=0 900 CO=C:DHW=0<br>COLOR 7:LOCATE 0,24<br>PRINT " (PAINT) 45 7 +x7 79"V4---------------";<br>GOSUB \*GCURSOR<br>COLOR 7:LOCATE 0,24 910 920 930 940

950 PRINT "[PAINT] RN 40 7 +x7 29"#4-------------"; 1880 960<br>970<br>980<br>990 GOSUB \*PAINTCOLOR  $C1 = C$ COLOR 7:LOCATE 0,24<br>PRINT "[PAINT] 72 / 40 7 \*\* 79 \*\* ------------"; GOSUB \*PAINTCOLOR 1000 GOSUB \*PAINTCOLOR<br>
C2=C<br>
PAINT (X, Y), C1, C2<br>
PUT@(XX, YY), G, XOR<br>
C=C0 : DRW=-1 : GOSUB \*DROWPOINT<br>
COLOR 7:LOCATE 0, 24<br>
PRINT "  $1010$ 1020 1030 1040  $1050$ 1060 1070 RETURN 1080 1090 1100 \*PAINTCOLOR<br>
IF INKEYS<>"" THEN \*PAINTCOLOR<br>
\*PAINTINT<br>
\*S=INKEY\$<br>
IF I\$="" THEN \*PAINTINT<br>
IF I\$="" THEN \*PAINTINT<br>
IF I\$="" THEN \*PAINTINT<br>
IF I\$=CHR\$(13) THEN RETURN<br>
FISE-CHR\$(13) THEN RETURN  $1110$ 1120 1130 1140 1150  $1160$  $GOSUB *CLR$ 1170 GOTO \*PAINTINT 1180 1190<br>1200<br>1210 \*\*\*\*\*\*\*\*\*\*\*\*\*\*\*\*\*\*\*\*\*\*\*\*\*\*\*\* 1220<br>1230  $+EN$ 1230 FER LOOP=1 TO 500:NEXT LOOP<br>1250 COLOR 7:LOCATE 0,24<br>1250 PRINT "40 9 + 47 29" M4 CO=C<br>GOSUB \*PAINTCOLOR  $1270$ 1280 1280 GOSUS \*FAINICULOR<br>1290 FOR LOOP=1 TO 500:NEXT LOOP<br>1300 COLOR 7:LOCATE 0.24<br>1310 FRINT "*FADS> 7* + *NF 29*"\*4 ";<br>1320 GOSUB \*GCURSOR 1320 GOSUB WACHING<br>1330 XO=X:YO=Y<br>1340 FOR LOOP=1 TO 500:NEXT LOOP<br>1350 COLOR 7:LOCATE 0,24<br>1350 PRINT "33\*3" 7 \*37" 79" 74";<br>1370 GOSUB \*GCURSOR UOSSI \*UOLOGION<br>PUTC(XO,YO),G<br>RC=SQR((X-XO)^2+(Y-YO)^2)<br>IF RC<1 THEN GOTO \*ESCCIRCLE 1380 1390 1400 1410<br>1420 CIRCLE(X0,Y0),RC,C<br>C=C0-1:GOSUB \*CLR:DRW=-1:GOSUB \*DROWPOINT  $1430$ 1430 C=C0-1:1050B<br>1440 LOCATE 0,24<br>1450 PRINT SPC(60);<br>1460 PUT@(X,Y),G<br>1470 RETURN 1480 \*ESCCIRCLE<br>1480 PUT@(XO,YO),G<br>1500 X-XO:Y=Y0:XX=X:YY=Y<br>1510 LOCATE 0,24:PRINT SPC(60,) 1510 LOCATE 1530 ÷, 1540 1550 \*GCURSOR 1560 1570 PUTG(X, Y), G, XOR<br>1580 \*INPST 1580 \*INPST<br>
1590 PUT&(X,Y),G,XOR<br>
1600 \*XYCHEX<br>
1610 IF INP(AHEA)= AHFD THEN Y=Y+1 '>y<br>
1620 IF INP(AHEA)= AHFB THEN X=X+1 '2+<br>
1630 IF INP(AHEA)= AHFB THEN X=X+1 '2+<br>
1640 IF INP(AHEA)= AHFB THEN Y=Y-1 '71<br>
1650 PUT@(XX, GOTO \*INPST 1680 1690<br>1700<br>1710<br>1720 **RETURN** \*\*\*\*\*\*\*\*\*\*\*\*\*\*\*\*\*\*\*\*\*\*\*\*\*\*\*\*\*\*  $\frac{1730}{1740}$ <br> $\frac{1740}{1750}$ \*DSPSAVE \*DSFSAVE<br>WHILE INKEY\*<>"":WEND<br>CONSOLE 23,1<br>COLOR 7:LOCATE 0,23<br>NORY "\*\*"> 7\* 7\* 7<br>CONSOLE 0,24<br>CONSOLE 0,24<br>THINTRIFFS;".") THEN RETURN<br>FILE INSTRIFFS;".") THEN RETURN 1760 1770  $\frac{1780}{1790}$ 1800 IF INSTRICTS, The Host masses.<br>PUTC(X,Y), G<br>DEF SEG=8H8000:BSAVE FFS+".blu", 0, 8H7CFF<br>DEF SEG=8H8000:BSAVE FFS+".red", 0, 8H7CFF<br>DEF SEG=8H8000:BSAVE FFS+".grn", 0, 8H7CFF<br>DEF SEG=8H8000:BSAVE FFS+".grn", 0, 8H7CFF 1810 1820  $1830$ 1840 1850 PAINT (0,0),0,7<br>PUT&(X,Y),G 1860 1870 **RETURN** 

1890 1900 1910 **∗DSPLOAD** \*DSPLOAD<br>WHILE INKEY\$<>"":WEND<br>CONSOLE 23,1<br>COLOR 7:LOCATE 0,23<br>INPUT "BL\*\*7 7<br>ONSOLE 0,24<br>CONSOLE 0,24<br>IF INSTR(FF\$,".") THEN RETURN<br>IF INSTR(FF\$,".") THEN RETURN 1920 1930<br>1940 1950<br>1960 1970 IF INSTRICTS, "." Inch mession.<br>PDT#(X,Y),G<br>DEF SEG=SEGPTR(2)<br>DEF SEG=8HA800:BLOAD FF\$\*".blu"<br>DEF SEG=8HA800:BLOAD FF\$\*".red"<br>DEF SEG=8HB800:BLOAD FF\$\*".grn"<br>PUT&(X,Y),G<br>C-C-1 :GOSHR \*CLR 1980  $"; 1990$ 2000 2010 2020 2030 2090  $\frac{2100}{2110}$ 2110 \*CLEARDE 23,1<br>2120 CONSOLE 23,1<br>2130 COLOR 7:LOCATE 0,23<br>2140 PRINT "カ メン ヲ ケシマス。 イイテ ゙スカ(y/n)";  $\frac{2140}{2150}$  $YNS = INPUTS(1)$ YNN=1NFUI=1.<br>1F YNS<>"y" AND YNS<>"Y" THEN RETURN<br>CLS 3<br>X=320:Y=200:XX=X:YY=Y<br>X=320:Y=200:XX=X:YY=Y<br>LINE(XMIN-1,YMIN-1)-(XMAX+1,YMAX+1),7,B<br>LINE(XMIN-1,YMIN-1)-(XMAX+1,YMAX+1),7,B 2160 2170 2180 2180<br>2190<br>2200<br>2210<br>2220  $PUT @ (X, Y), G  
\nC=6 : GOSUB *CLR  
\nT=10 : GOSUB *TURBO  
\nDRW=-1:GOSUB *DROWPOINT$  $\frac{2230}{2240}$  $\frac{2250}{2260}$ **RETURN** \*\* Program End<br>\*\*\*\*\*\*\*\*\*\*\*\*\*\*\*\*\*\*\*\*\*\*\*\*\*  $2270$ 2280  $2290 * QHIT$ WHILE INKEY\$<>"":WEND<br>CLS 3  $\frac{2500}{2310}$ 2320 **END** 

162

# §4.む

本稿では、教育的インターフェィスの立場から、学習者がコンピュータと共に考えるた めのシステム作りについて述べた。本モデルの特徴をまとめると、以下のようになる。

- (1) コンピュータを媒体として、学習者自身が自らに適したシンボルを生み出していくた めの方向性とその枠組を実現している.
- (2) 学習者が知的インターフェイスの開発の一端を、プログラム言語のレベルを通して体 験できる.
- (3) 学習者の興味の対象とレベルに応じて、種々の機能付加およびそのバリエーションが 容易に行える.

今後は、より多元的な機能をもったシンボルの作り出せるような教材開発を図っていき い.

### 参考文献

- 1)佐伯 胖「コンピュータと教育」,岩波書店,東京 (1986).
- 2) 河西朝雄「構造化BASIC」, 技術評論社, 東京 (1985).
- 3)知能システム研究会「BASICでつくる脳の情報システム」,啓学出版,東京(1987).

4)黒田康太「基礎MS-DOS&BASIC」,東京電気大学出版局,東京 (1988).